Cloud [Computing](https://zhiliao.h3c.com/questions/catesDis/1539) **[厉梦如](https://zhiliao.h3c.com/User/other/412)** 2020-03-30 Published

#### Network Topology

After installing an operating system for the VM, you must also install CAStools for the VM for the follo wing purposes:

- · Obtain CPU usage, memory usage, and process monitoring information about the VM.
- · Provide the drivers that are required for the VM to use high-speed disks and NICs.

For the compatibility of CAStools and operating systems, seeH3C[ge1] UIS Server Virtualization Sof tware and Hardware Compatibility.

#### Configuration Steps

### **1. Installing CAStools for a Linux or Windows operating system**

**(1)** Log in to UIS, select the VM, and then click Edit.

- **(2)** Click the CD-ROM tab, and then click Connect.
- **(3)** Select Install CAStools from the Type list, and then click OK.

Figure 1 Installing CAStools

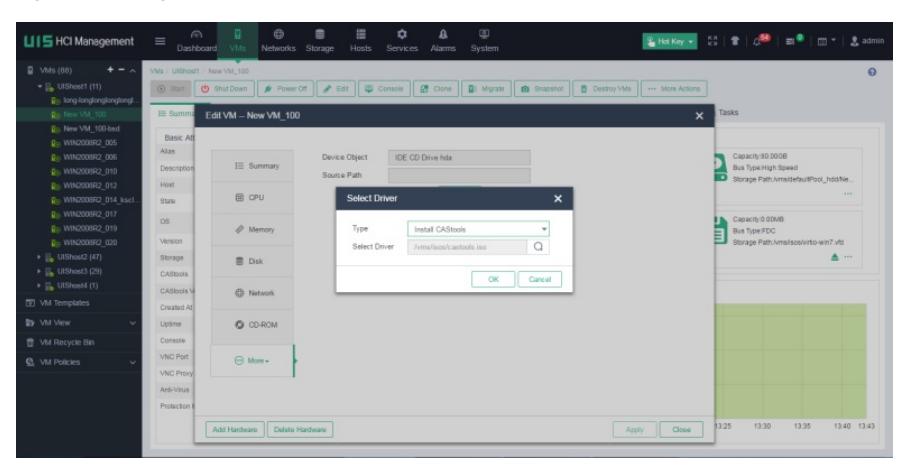

**(4)** If the operating system type is Windows, log in to the VM from the console, double-click theCAS\_ tools\_setup installation program, and then follow the installation wizard to finish CAStools installation. Figure 2 Finishing CAStools installation

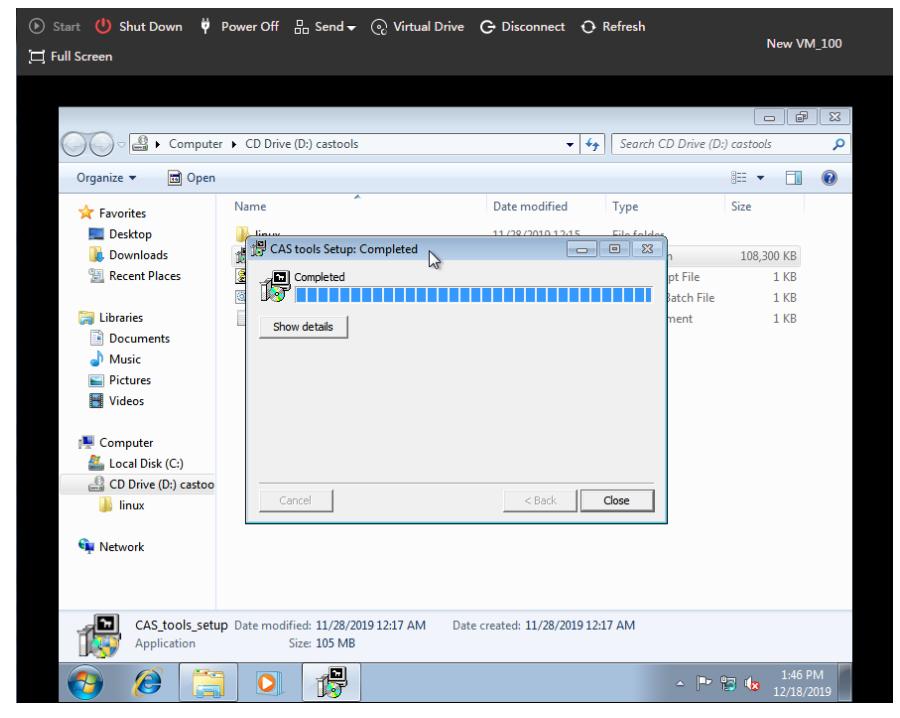

**(5)** If the operating system type is Linux, log in to the operating system asa root user, and then execu te the following commands:

The root password is what you specified during operating system installation.

[root@localhost~]# mount /dev/cdrom /media

mount: /dev/sr0 is write-protected, mounting read-only [root@localhost~]# cd /media [root@localhost media]# ls CAS\_tools\_setup.exe CAS\_tools\_upgrade,js linux query.bat readme.txt [root@localhost media]# cd linux [root@localhost linux]# sh ./CAS\_tools\_install.sh Preparing… ###########################[100%] Updating / installing… 1:qemu-ga-6.0.2.0-1 ###########################[100%] Non-SUSE Created symlink from /etc/systemd/system/multi-user.target.wants/qemu-ga.service to /usr/lib/system d/system/qemu-ga.service. **(6)**Restart the VM after CAStools installation is finished.

## **2. Installing CAStools for a FreeBSD operating system**

**(1)** Log in to the operating system as a root user. The root password is what you specified during operating system installation. **(2)** Based on the FreeBSD ISO image file, execute the following commands to installpkg and python: root@:~ # mkdir /dist root@:~ # mount –t cd9660 /dev/cd0/dist root@:~ # setenv REPOS\_DIR /dist/packages/repos root@:~ # pkg bootstrap The package management tool is not yet installed on your system. Do you want to fetch and install it now? [y/n]:y Bootstrapping pkg from file:///dist/packages/FreeBSD:11:amd64, please wait… Installing pkg-1.8.7\_1… Extracting pkg-1.8.7\_1:100% root@:~ # pkg install python Updating FreeBSD\_install\_cdrom repository catalogue… Fetching meta.tzx:100% 260 B 0.3KB/s 00:01 Fetching packagesite.txz:100% 244 KiB 249.9Kb/s 00:01 Processing entries:100% FreeBSD\_install\_cdrom repository update completed.1075 packages processed. Updating database digests format:100% Checking intergrity…done(0 conflicting) The following 7 package(s) will be affected (of 0 checked):

New packages to be INSTALLED:

python:2.7\_2,2 python27:2.7.12 libffi:3.2.1 indexinfo:0.2.4 readline:6.3.8 gettext-runtime:0.19.8.1 python2:2\_3 Number of packages to be installed:7 The process will require 69 MiB more space. Proceed with this action?[y/n]:y **(3)** Log in to UIS, select the VM, and then click Edit. **(4)** Click the CD-ROM tab, and then click Connect. **(5)** Select Install CAStools from the Type list, and then click OK. Figure 3 Installing CAStools

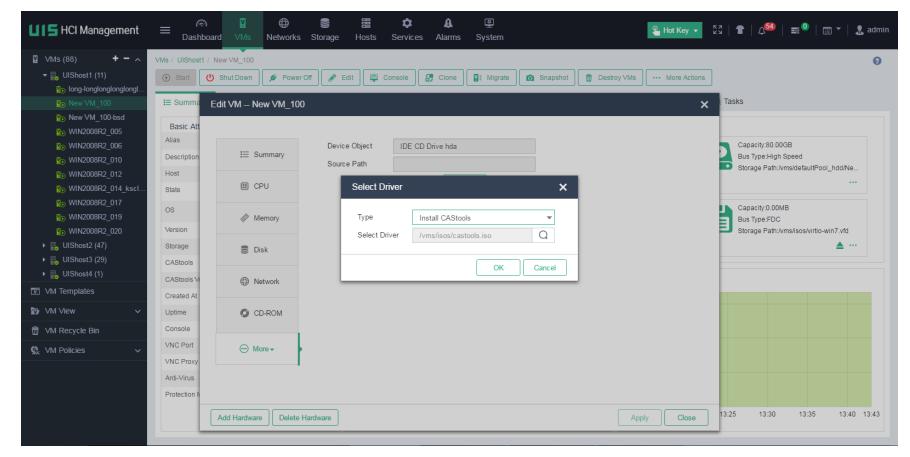

**(6)** Open the VM"s console, and then execute the following commands:

root@:~ # mount -t cd9660 /dev/cd0 /media/

root@:~ # cd /media/linux/

root@:~ # ./CAS\_tools\_install.sh

Installing qemu-ga-6.0.2.0-amd64...

Extracting qemu-ga-6.0.2.0-amd64: 100%

Message from qemu-ga-6.0.2.0-amd64:

Qemu-ga has been installed successfully, Use "service qemu-ga start" to start!

## **3. Verifying the installation**

This section uses a VM installed with a CentOS7.2 operating system as an example.

To verify the installation:

**(1)** Enter the summary information page of the VM.

**(2)** Verify that the operating system type of the VM is Linux, the operating system version isCentOS Linux release 7.2.1511 (Core), the CAStools state is running, and the CAStools version is 7.1.0.0[ge1

# ] .

Figure 4 Verifying the installation

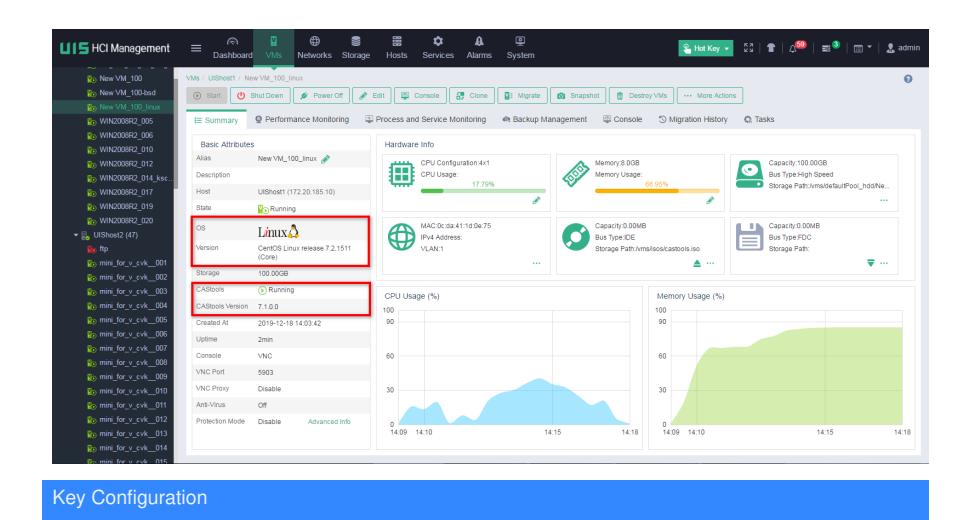